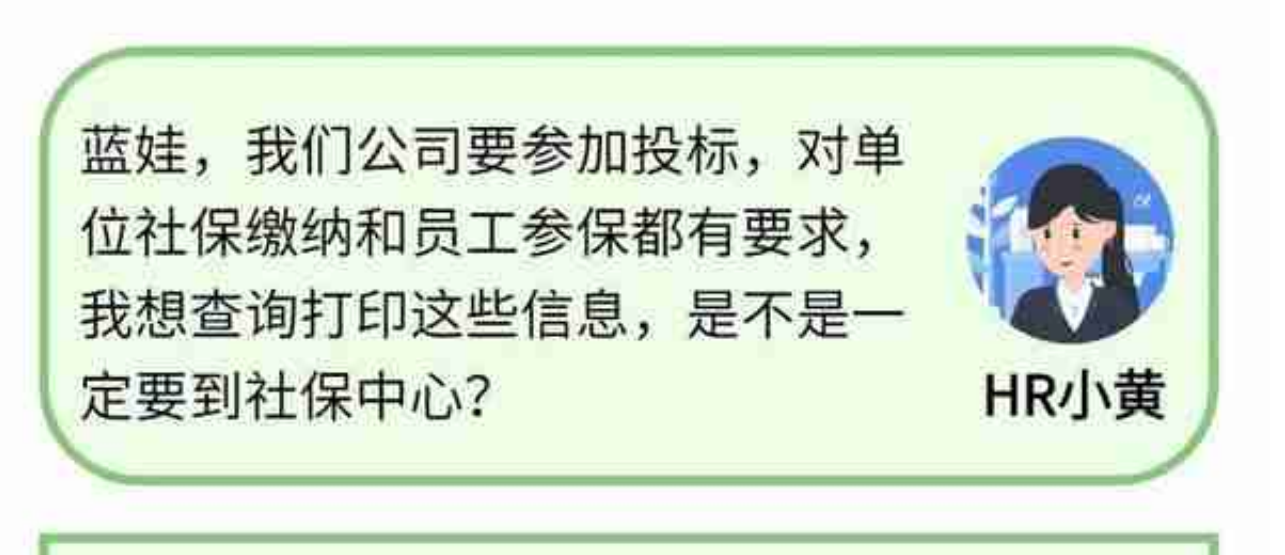

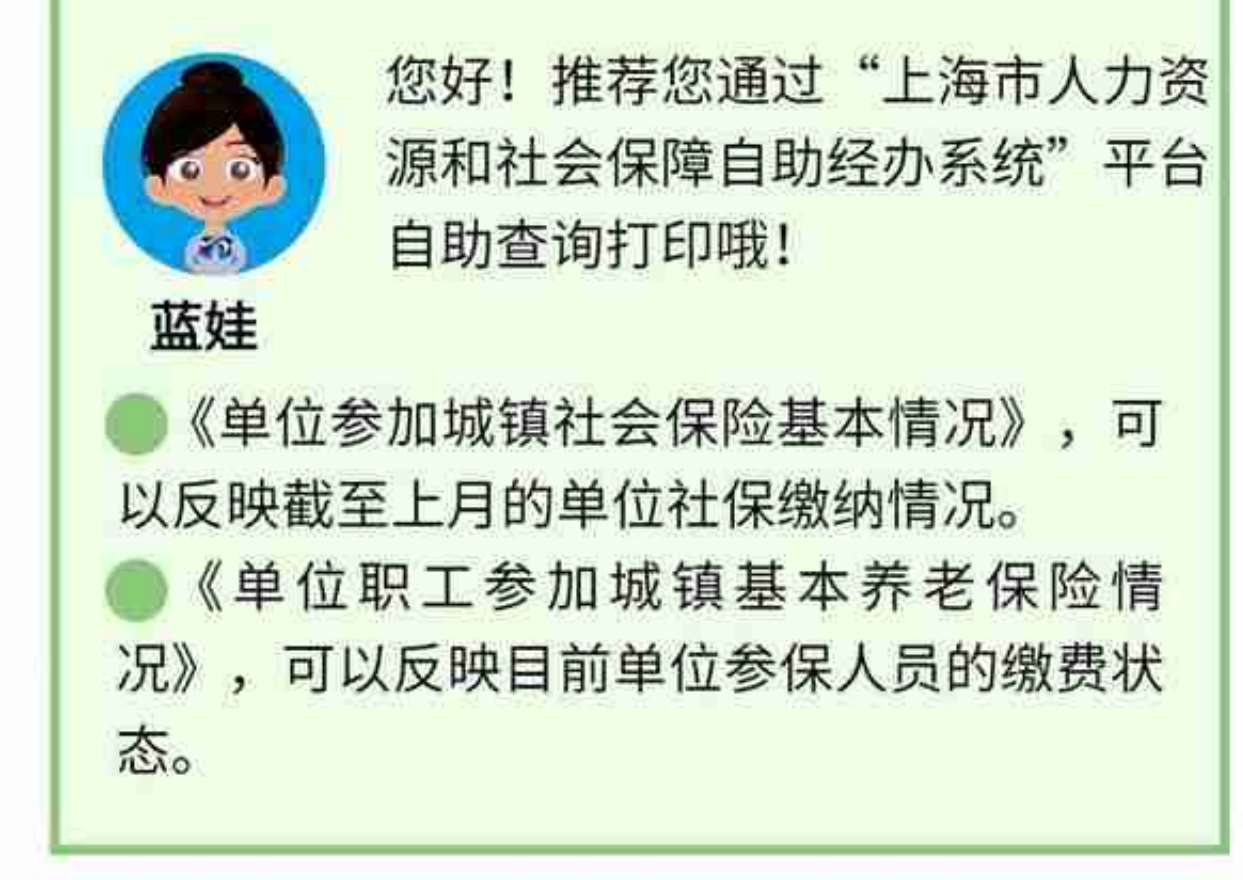

**查询超简单,跟蓝娃来瞧瞧吧!**

**第**

**一 步**

**骤**

## 登录"上海市人力资源和社会保障自助经办系统"。

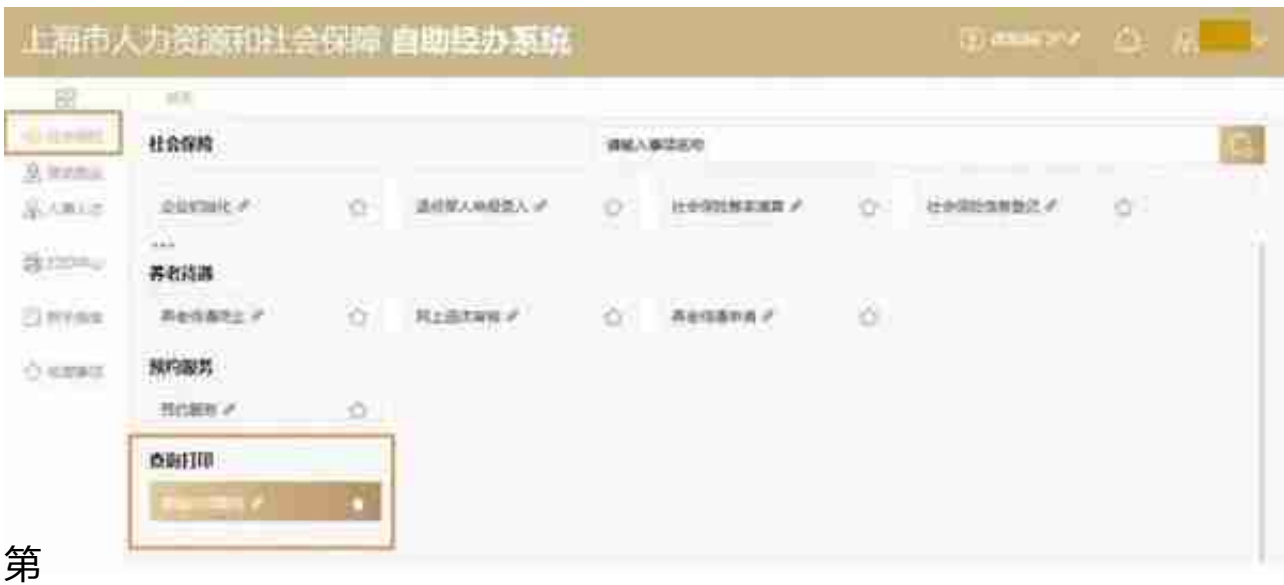

**三 步**

**骤**

## 点击【查询打印服务】按钮。

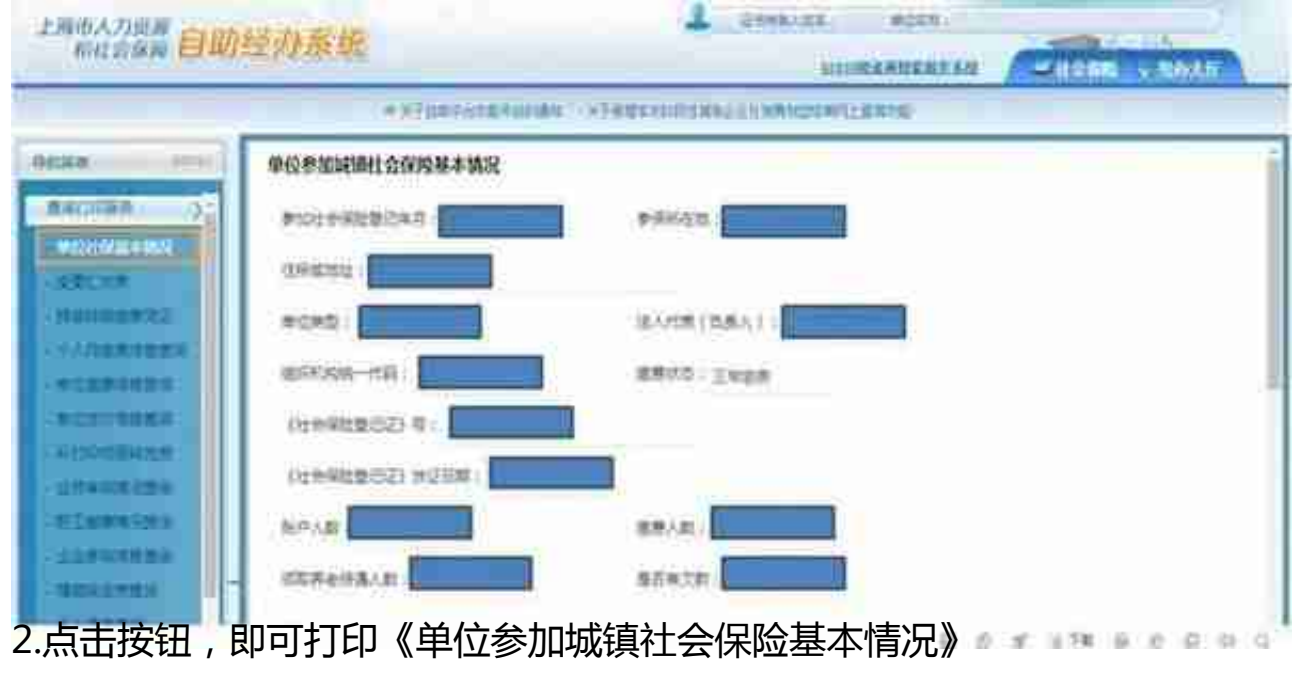

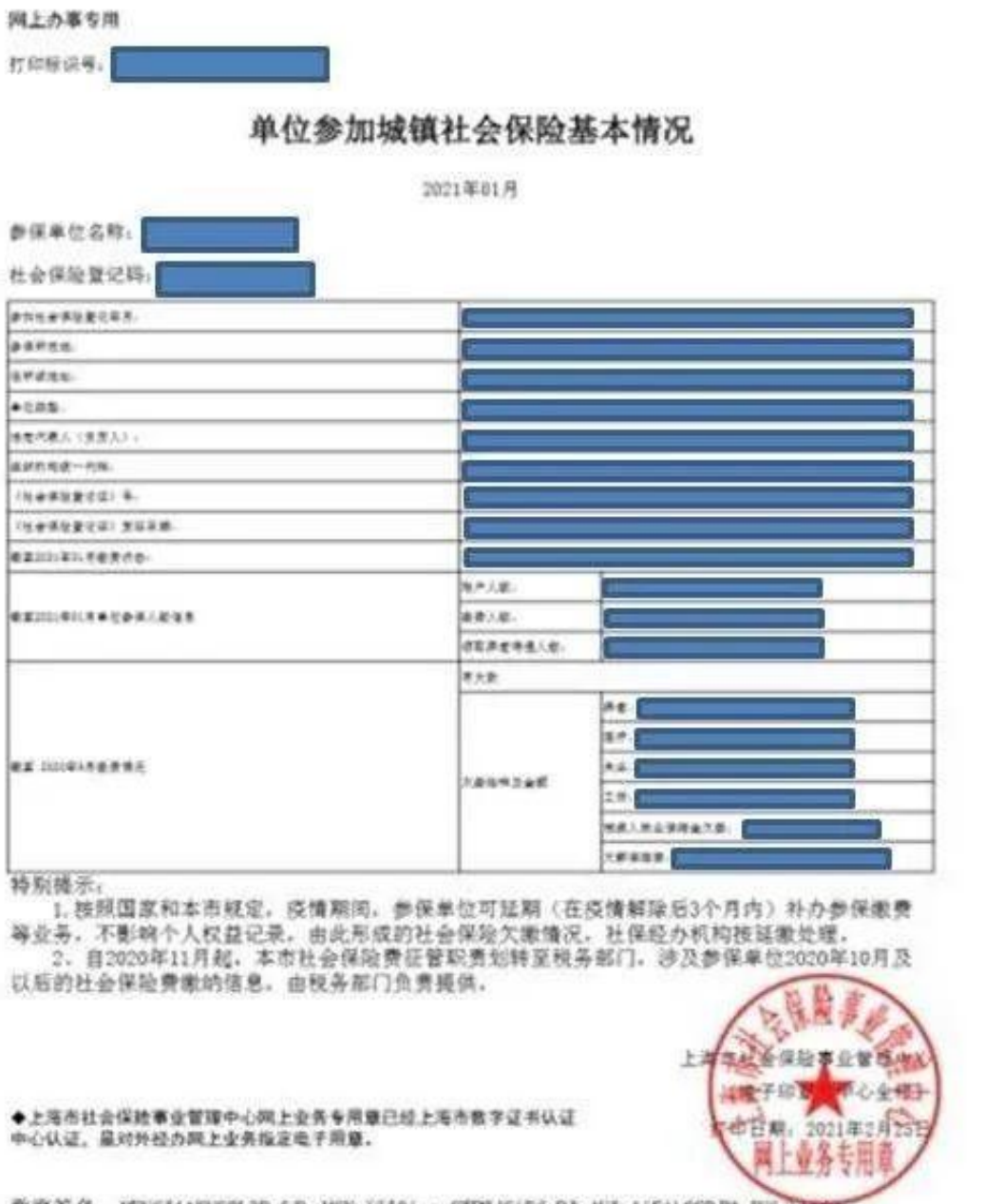

数字签名 MEUCIAAKVC2L3PmGJbpM6Yx5510ismrCTPWdCiFfpPJc4UIyAiEAA2CBJNwJV6j6L59J<br>验证码: QynOXeFGYpuJvKJeozNQf6k50E8=

(二)查询打印《单位职工参加城镇基本养老保险情况》,操作步骤如下:

1.点击选择【职工缴费情况查询】

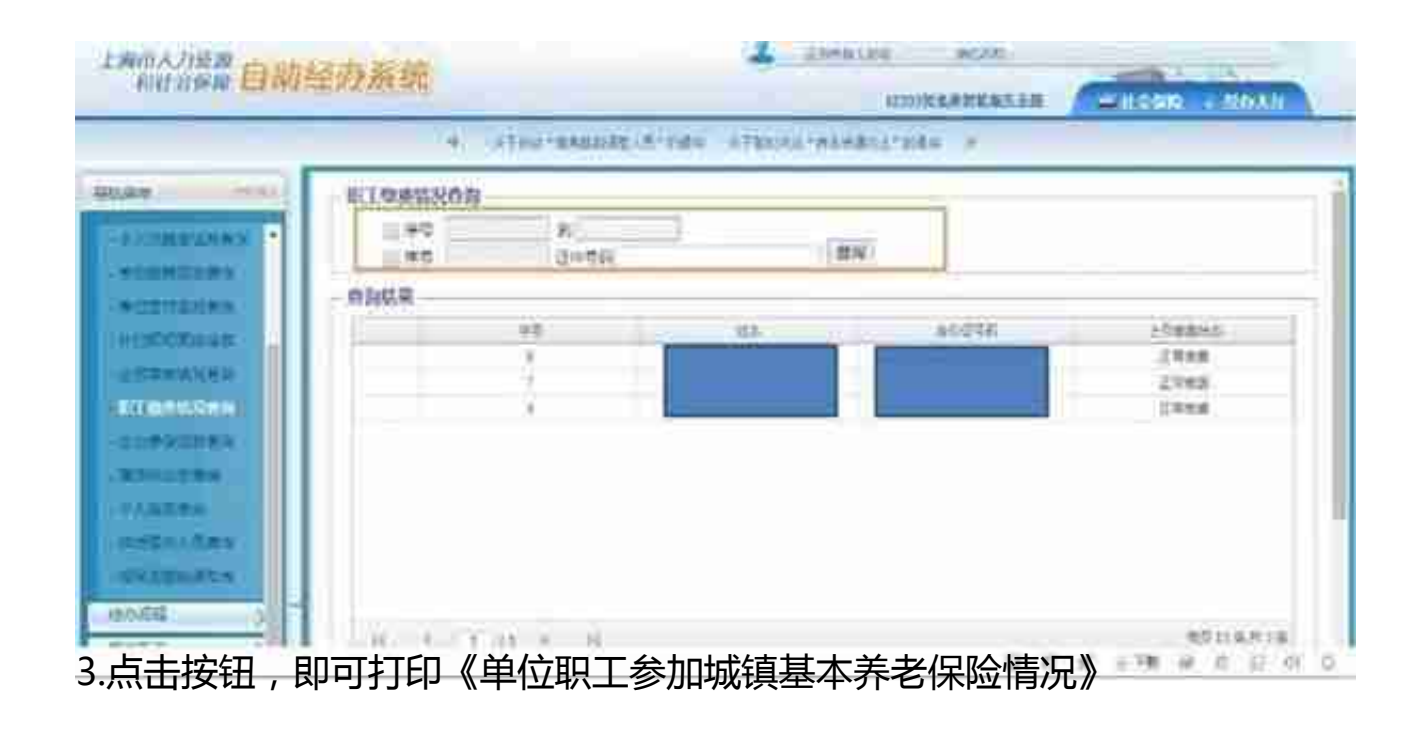

JJZJ03

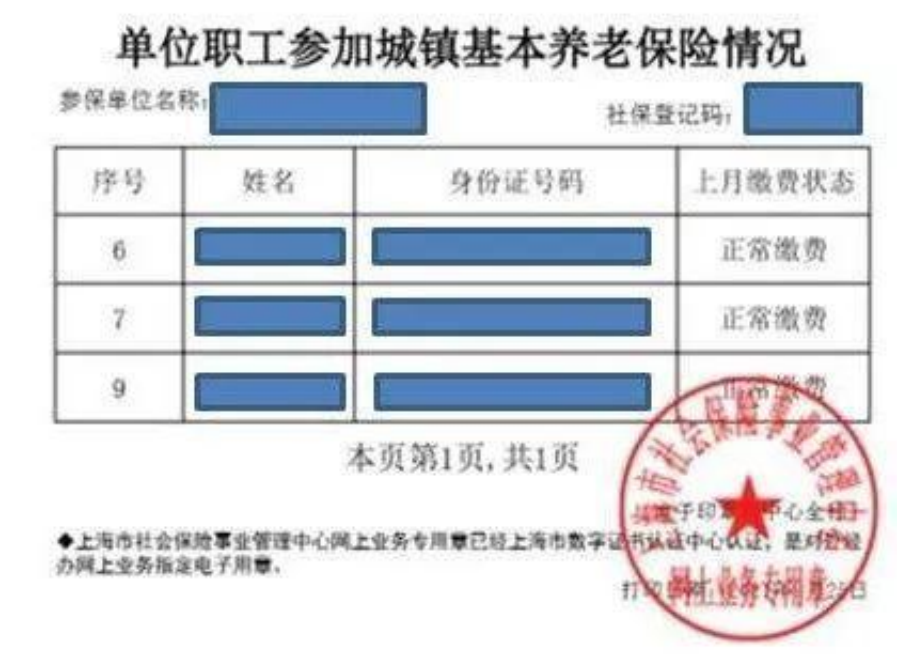

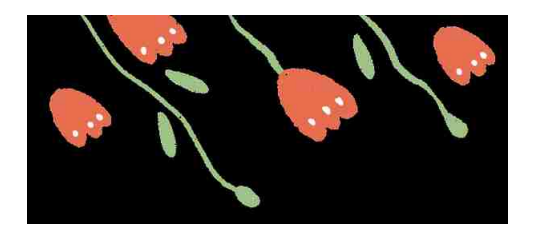

资料:

市社保中心虹口分中心

供稿:

李峰